SeeBeyond ICAN Suite

# e\*Way Intelligent Adapter for Bloomberg Portfolio Management User's Guide

Release 5.0.5 for Schema Run-time Environment (SRE)

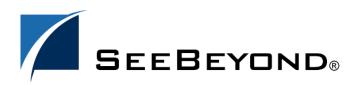

SeeBeyond Proprietary and Confidential

The information contained in this document is subject to change and is updated periodically to reflect changes to the applicable software. Although every effort has been made to ensure the accuracy of this document, SeeBeyond Technology Corporation (SeeBeyond) assumes no responsibility for any errors that may appear herein. The software described in this document is furnished under a License Agreement and may be used or copied only in accordance with the terms of such License Agreement. Printing, copying, or reproducing this document in any fashion is prohibited except in accordance with the License Agreement. The contents of this document are designated as being confidential and proprietary; are considered to be trade secrets of SeeBeyond; and may be used only in accordance with the License Agreement. The contents of the use or reliability of its software on platforms that are not supported by SeeBeyond.

SeeBeyond, e\*Gate, e\*Way, and e\*Xchange are the registered trademarks of SeeBeyond Technology Corporation in the United States and/or select foreign countries. The SeeBeyond logo, SeeBeyond Integrated Composite Application Network Suite, eGate, eWay, eInsight, eVision, eXchange, eView, eIndex, eTL, ePortal, eBAM, and e\*Insight are trademarks of SeeBeyond Technology Corporation. The absence of a trademark from this list does not constitute a waiver of SeeBeyond Technology Corporation's intellectual property rights concerning that trademark. This document may contain references to other company, brand, and product names. These company, brand, and product names are used herein for identification purposes only and may be the trademarks of their respective owners.

© 2005 SeeBeyond Technology Corporation. All Rights Reserved. This work is protected as an unpublished work under the copyright laws.

This work is confidential and proprietary information of SeeBeyond and must be maintained in strict confidence.

Version 20050405212153.

# Contents

| Chapter 1                                                     |               |
|---------------------------------------------------------------|---------------|
| Introduction                                                  | 6             |
| Overview<br>Components                                        | 6<br>6        |
| Operational Overview                                          | 7             |
| Supported Operating Systems                                   | 8             |
| System Requirements                                           | 8             |
| External System Requirements                                  | 8             |
| Chapter 2                                                     |               |
| Installation                                                  | 9             |
| Installing the Bloomberg e*Way on Windows<br>Pre-installation | <b>9</b><br>9 |

| Installation Procedure                        | 9  |
|-----------------------------------------------|----|
| Installing the Bloomberg e*Way on UNIX        | 10 |
| Pre-installation                              | 10 |
| Installation Procedure                        | 10 |
| Files/Directories Created by the Installation | 10 |

# Chapter 3

| Configuration                  | 14 |
|--------------------------------|----|
| Configuration Overview         | 14 |
| e*Way Configuration Parameters | 14 |
| General Settings               | 15 |
| Journal File Name              | 15 |
| Max Resends Per Message        | 15 |
| Max Failed Messages            | 16 |
| Forward External Errors        | 16 |
| Communication Setup            | 16 |
| Start Exchange Data Schedule   | 16 |
| Stop Exchange Data Schedule    | 17 |
| Exchange Data Interval         | 17 |

| Down Timeout                                | 18 |
|---------------------------------------------|----|
| Up Timeout                                  | 18 |
| Resend Timeout                              | 18 |
| Zero Wait Between Successful Exchanges      | 18 |
| Monk Configuration                          | 19 |
| Operational Details                         | 20 |
| How to Specify Function Names or File Names | 26 |
| Additional Path                             | 27 |
| Auxiliary Library Directories               | 27 |
| Monk Environment Initialization File        | 28 |
| Startup Function                            | 28 |
| Process Outgoing Message Function           | 29 |
| Exchange Data With External Function        | 29 |
| External Connection Establishment Function  | 30 |
| External Connection Verification Function   | 31 |
| External Connection Shutdown Function       | 31 |
| Positive Acknowledgment Function            | 32 |
| Negative Acknowledgment Function            | 32 |
| Shutdown Command Notification Function      | 33 |
| Database Setup                              | 33 |
| Database Type                               | 33 |
| Database Name                               | 33 |
| User Name                                   | 34 |
| Encrypted Password                          | 34 |
| TCPIP Configuration                         | 34 |
| Host                                        | 34 |
| Port                                        | 34 |
| PacketSize                                  | 34 |
| Timeout                                     | 35 |
| NoDelay                                     | 35 |
| ACKValue                                    | 35 |
| NACKValue                                   | 35 |
| Bloomberg Settings                          | 35 |
| BloombergID                                 | 35 |
| Pricing Number                              | 36 |
| Client ID                                   | 36 |
| External Configuration Requirements         | 36 |
| The External Bloomberg System               | 36 |
| The External ODBC Database                  | 36 |
|                                             |    |

| Implementation                                                 | 37 |
|----------------------------------------------------------------|----|
| Creating the Database Tables                                   | 37 |
| Create the Tables                                              | 38 |
| Editing the SQL Scripts                                        | 38 |
| Installing the Bloomberg Sample Schema                         | 39 |
| Install the Sample Schema                                      | 39 |
| Configure the Participating Hosts and e*Ways to Run the Schema | 39 |
| Configure the Participating Hosts                              | 39 |
| Configure the e*Ways                                           | 40 |

| Run the Schema          | 40 |
|-------------------------|----|
| The Bloomberg ETD Files | 41 |

# Bloomberg e\*Way Functions

# Basic Functions

| event-send-to-egate<br>get-logical-name<br>send-external-down<br>send-external-up<br>shutdown-request<br>start-schedule<br>stop-schedule                                                                                                    | 43<br>44<br>44<br>45<br>45<br>45<br>46<br>46                                                                               |
|----------------------------------------------------------------------------------------------------|----------------------------------------------------------------------------------------------------|
| Bloomberg e*Way Functions                                                                                                    | 47                                                                                                    |
| BB-conn-estab<br>BB-conn-shutdown<br>BB-conn-ver<br>BB-data-exchg<br>BB-init<br>BB-neg-ack<br>BB-poller-init<br>BB-pos-ack<br>BB-proc-outgoing<br>BB-shutdown<br>BB-startup<br>stcBBpoll<br>tcpip-exchange-BB<br>tcpip-outgoing-BB<br>tcpip-verify-BB | 47<br>48<br>48<br>49<br>50<br>51<br>51<br>52<br>52<br>52<br>52<br>53<br>54<br>55<br>55<br>55<br>55<br>55<br>55<br>55<br>57 |

# Index

43

43

# Introduction

This document provides instructions for installing and configuring the SeeBeyond<sup>™</sup> Technology Corporation's (SeeBeyond<sup>™</sup>) e\*Way<sup>™</sup> Intelligent Adapter for Bloomberg Portfolio Management. This chapter provides an introduction to the e\*Way.

#### 1.1 **Overview**

The Bloomberg e\*Way provides a means for obtaining data from a Bloomberg Portfolio Trading System in near real-time.

This e\*Way is intended to enhance the exchange of data with the Bloomberg system. The e\*Way's connectivity solves problems associated with native file-based data exchange systems. Rather than exchanging a file—which leads to performance issues due to throughput and data parsing—the Bloomberg Portfolio Management e\*Way provides a direct link to the Bloomberg system.

The Bloomberg data is quickly parsed and queued for subscribing e\*Gate Integrator system components. The result is a fast and dependable stream of data exchanged with the Bloomberg network.

#### This Chapter Includes:

- "Overview" on page 6
- "Operational Overview" on page 7
- "Supported Operating Systems" on page 8
- "System Requirements" on page 8
- "External System Requirements" on page 8

# 1.1.1 Components

The Bloomberg e\*Way is comprised of the following components:

- stcewgenericmonk.exe, the executable component
- Configuration files, which the e\*Way Editor uses to define configuration parameters
- Monk function scripts, discussed in **Chapter 5**.

A complete list of installed files appears in Table 1 on page 10.

# **1.2 Operational Overview**

To ensure a fault-tolerant data exchange, the connection to the Bloomberg Portfolio Trading System requires redundant feeds to the Bloomberg network. Two (or more) connections to the Bloomberg network retrieving the same data ensure that no data is lost if one of the connections becomes broken. This requirement presents a unique challenge to process the redundant data without loading any duplicate transactions.

Bloomberg suggests that customers install an additional redundant feed to their network so if one feed goes down, the other still continues to function. A typical e\*Gate scenario uses three Bloomberg e\*Ways to load data from the Bloomberg network into the e\*Gate system. Two Bloomberg e\*Ways residing in different e\*Gate schemas load data from the Bloomberg network via redundant TCP/IP connections.

# *Note:* For complete information on the e\*Gate system, see the e\*Gate Integrator User's *Guide*.

These e\*Ways save the transactions to an external ODBC-compliant data repository. A third Bloomberg e\*Way — called the Bloomberg *Poller* e\*Way — retrieves the transactions and filters out the duplicate records. The Bloomberg Poller e\*Way publishes the Events (packets of data) to an Intelligent Queue (IQ) making them available to other e\*Gate components (see Figure 1 on page 7).

Figure 1 Data Exchange with the Bloomberg Portfolio Trading System

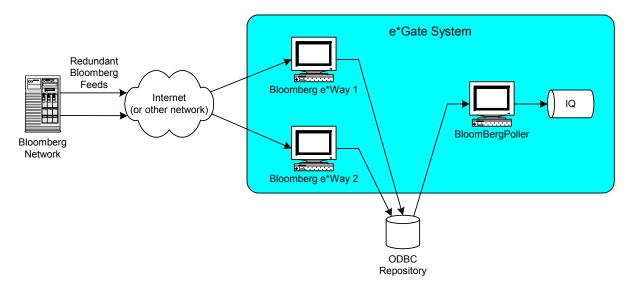

# **1.3 Supported Operating Systems**

The Bloomberg e\*Way is available on the following operating systems:

- Windows 2000, Windows XP, and Windows Server 2003
- Sun Solaris 8 and 9

# **1.4 System Requirements**

To use the Bloomberg e\*Way, you need to meet the following requirements:

- An e\*Gate Participating Host.
- Two TCP/IP network connections providing a redundant connection to the Bloomberg Portfolio Trading System.
- An ODBC-compliant database serving as a temporary repository for the data to be exchanged with the Bloomberg system.
- *Note:* The amounts of disk space listed previously are required on both the Participating and the Registry Host. Additional disk space is required to process and queue the data that this e\*Way processes; the amount necessary can vary based on the type and size of the data being processed, as well as any external applications doing the processing.

# **1.5 External System Requirements**

The Bloomberg e\*Way requires the following external systems/connections:

- A valid Bloomberg IP address for connecting to the Bloomberg system
- A valid Bloomberg Client ID for authenticating to the Bloomberg system

# Installation

This chapter describes how to install the Bloomberg Portfolio Management e\*Way.

This Chapter Includes:

- "Installing the Bloomberg e\*Way on Windows" on page 9
- "Installing the Bloomberg e\*Way on UNIX" on page 10
- "Files/Directories Created by the Installation" on page 10

# 2.1 Installing the Bloomberg e\*Way on Windows

# 2.1.1 **Pre-installation**

- Exit all Windows programs before running the setup program, including any antivirus applications.
- You must have Administrator privileges to install this e\*Way.

# 2.1.2 Installation Procedure

To install the Bloomberg e\*Way on Windows systems

- 1 Log in as an Administrator to the workstation on which you are installing the e\*Way.
- 2 Insert the e\*Way installation CD-ROM into the CD-ROM drive.
- <sup>3</sup> If the CD-ROM drive's Autorun feature is enabled, the setup application launches automatically; skip ahead to step 4. Otherwise, use the Windows Explorer or the Control Panel's **Add/Remove Applications** feature to launch the file **setup.exe** on the CD-ROM drive.
- 4 The InstallShield setup application launches. Follow the installation instructions until you come to the **Please choose the product to install** dialog box.
- 5 Select **e\*Gate Integrator**, then click **Next**.
- 6 Follow the on-screen instructions until you come to the second **Please choose the product to install** dialog box.

*Note:* A typical Bloomberg Portfolio Management e\*Way implementation will include two e\*Ways using the **Bloomberg** template and one using the **Bloomberg Poller** template. For more information on implementing the e\*Way in an e\*Gate scenario, see **Chapter 4**.

# 2.2 Installing the Bloomberg e\*Way on UNIX

# 2.2.1 **Pre-installation**

You do not require root privileges to install this e\*Way. Log in under the user name that you wish to own the e\*Way files. Be sure that this user has sufficient privilege to create files in the e\*Gate directory tree.

# 2.2.2 Installation Procedure

To install the Bloomberg e\*Way on a UNIX system

- 1 Log in on the workstation containing the CD-ROM drive, and insert the CD-ROM into the drive.
- 2 If necessary, mount the CD-ROM drive.
- 3 At the shell prompt, type
  - cd /cdrom
- 4 Start the installation script by typing

#### setup.sh

5 A menu of options will appear. Select the **Install e\*Way** option. Then, follow the additional on-screen directions.

# 2.3 Files/Directories Created by the Installation

The Bloomberg e\*Way installation process will install the following files within the e\*Gate directory tree. Files will be installed within the "egate \client" tree on the Participating Host and committed to the "default" schema on the Registry Host.

| e*Gate Directory          | File Name                            |
|---------------------------|--------------------------------------|
| [registry root]           | stcewbbpts.ctl                       |
| configs\stcewgenericmonk\ | Bloomberg.def<br>BloombergPoller.def |

 Table 1
 Files created by the installation

| e*Gate Directory      | File Name                                                                                                    |
|-----------------------|----------------------------------------------------------------------------------------------------|
| monk_library\ewbbpts\ | BB-db-utils.monk<br>BB-funcs.monk<br>BB-poller-init.monk<br>tcpip-exchange-BB.monk<br>tcpip-outgoing-BB.monk<br>tcpip-startup-BB.monk<br>tcpip-verify-BB.monk           |
| monk_scripts\common\  | BBPollDispatch.tsc<br>checkbatchEOF.tsc<br>putBBbatchdata.dsc<br>putBBdata.dsc<br>stcBBconnect.dsc<br>stcBBconnectprocess.dsc<br>stcBBcreatestatus.dsc<br>stcBBpoll.dsc |

#### Table 1 Files created by the installation

| e*Gate Directory               | File Name                                |
|--------------------------------|------------------------------------------|
| monk_scripts\templates\bb_pts\ | BatchPositionFeed.ssc                    |
|                                | BatchPriceFeed.ssc                       |
|                                | BBData.ssc                               |
|                                | BBDataHeader.ssc                         |
|                                | BBOnlineCounterPartyFeed_Complete.ssc    |
|                                | BBOnlineCounterPartyFeed_Download.ssc    |
|                                | BBOnlineCounterPartyFeed_Short.ssc       |
|                                | BBOnlineNewSecurityFeed_Commodities.ssc  |
|                                | BBOnlineNewSecurityFeed_Equities.ssc     |
|                                | BBOnlineNewSecurityFeed_EquityOptionWarr |
|                                | ants.ssc                                 |
|                                | BBOnlineNewSecurityFeed_GovtsCorpsMunis  |
|                                | Pfrds.ssc                                |
|                                | BBOnlineNewSecurityFeed_Mortgages.ssc    |
|                                | BBOnlineNewSecurityFeed_Munis.ssc        |
|                                | BBOnlineNewSecurityFeed_Swaps.ssc        |
|                                | BBOnlinePositionFeed.ssc                 |
|                                | BBOnlinePriceFeed.ssc                    |
|                                | BBOnlineTradeFeed.ssc                    |
|                                | BBOnlineTradeFeed_Repos.ssc              |
|                                | BBOnlineTradeFeed_Swaps.ssc              |
|                                | BBPacket.ssc                             |
|                                | BBPayloadWithHeader.ssc                  |
|                                | BBStatusHeartbeat.ssc                    |
|                                | CashFeed.ssc                             |
|                                | OnlineCompletedTransferMessage.ssc       |
|                                | OnlineCounterPartyFeed_Complete.ssc      |
|                                | OnlineCounterPartyFeed_Download.ssc      |
|                                | OnlineCounterPartyFeed_Short.ssc         |
|                                | OnlineNewSecurityFeed.ssc                |
|                                | OnlineNewSecurityFeed_Commodities.ssc    |
|                                | OnlineNewSecurityFeed_Equities.ssc       |
|                                | OnlineNewSecurityFeed_EquityOptionWarran |
|                                | ts.ssc                                   |
|                                | OnlineNewSecurityFeed_GovtsCorpsMunisPfr |
|                                | ds.ssc                                   |
|                                | OnlineNewSecurityFeed_Mortgages.ssc      |
|                                | OnlineNewSecurityFeed_Munis.ssc          |
|                                | OnlineNewSecurityFeed_Swaps.ssc          |

| e*Gate Directory | File Name                                                                                                    |
|------------------|----------------------------------------------------------------------------------------------------|
|                  | OnlinePositionFeed.ssc<br>OnlinePriceFeed.ssc<br>OnlineTradeFeed_ssc<br>OnlineTradeFeed_Repos.ssc<br>OnlineTradeFeed_Swaps.ssc<br>stcBBbatchdata-mssql.ssc<br>stcBBbatchdata-oracle.ssc<br>stcBBbatchdata-sybase.ssc<br>stcBBdata-mssql.ssc<br>stcBBdata-oracle.ssc<br>stcBBdata-sybase.ssc<br>stcBBdata-sybase.ssc<br>stcRoot.ssc<br>WEBeSTP_Header.ssc |
| SQL\             | ewbbpts_create_tables-mssql.sql<br>ewbbpts_create_tables-oracle.sql<br>ewbbpts_create_tables-sybase.sql                                                                                                    |

#### Table 1 Files created by the installation

# Configuration

This chapter explains how to configure the Bloomberg e\*Way.

# 3.1 **Configuration Overview**

Before you can run the Bloomberg e\*Way, you must configure it using the e\*Way Editor, which is accessed from the e\*Gate Schema Manager GUI. The Bloomberg e\*Way package includes a default configuration file which you can modify using this editor.

#### **This Chapter Includes**

- "Configuration Overview" on page 14
- "General Settings" on page 15
- "Communication Setup" on page 16
- "Monk Configuration" on page 19
- "Database Setup" on page 33
- "TCPIP Configuration" on page 34
- "Bloomberg Settings" on page 35
- "External Configuration Requirements" on page 36

# 3.2 **e\*Way Configuration Parameters**

e\*Way configuration parameters are set using the e\*Way Editor.

#### To change e\*Way configuration parameters

- 1 In the Schema Manager's Component editor, select the e\*Way you want to configure and display its properties.
- 2 Under **Configuration File**, do one of three things:
  - Click **New** to create a new file. Then, from the **e\*Way Template Selection** list, select **Bloomberg** and click **OK**.
  - Click Find to select an existing configuration file.

- Click **Edit** to edit the currently selected file.
- 3 In the **Additional Command Line Arguments** box, type any additional command line arguments that the e\*Way may require, taking care to insert them *at the end* of the existing command-line string. Be careful not to change any of the default arguments unless you have a specific need to do so.

For more information about how to use the e\*Way Editor, see the e\*Way Editor's online Help or the *Working with e\*Ways* chapter in the *e\*Gate Integrator User's Guide*.

The e\*Way's configuration parameters are organized into the following sections:

- General Settings
- Communication Setup
- Monk Configuration
- Database Setup
- TCPIP Configuration
- Bloomberg Settings

# 3.2.1 General Settings

The General Settings control basic operational parameters.

# Journal File Name

#### Description

Specifies the name of the journal file.

#### **Required Values**

A valid filename, optionally including an absolute path (for example, c:\temp\filename.txt). If an absolute path is not specified, the file will be stored in the e\*Gate "SystemData" directory. See the *e*\**Gate Integrator System Administration and Operations Guide* for more information about file locations.

#### **Additional Information**

An Event will be journaled for the following conditions:

- When the number of resends is exceeded (see **Max Resends Per Message** in the next section)
- When its receipt is due to an external error, but Forward External Errors is set to No. (See "Forward External Errors" on page 16 for more information.)

# Max Resends Per Message

#### Description

Specifies the number of times the e\*Way attempts to resend a message (Event) to the external system after receiving an error.

#### **Required Values**

An integer between 1 and 1,024. The default is 5.

# **Max Failed Messages**

#### Description

Specifies the maximum number of failed messages (Events) that the e\*Way will allow. When the specified number of failed messages is reached, the e\*Way will shut down and exit.

#### **Required Values**

An integer between 1 and 1,024. The default is 3.

# **Forward External Errors**

#### Description

Selects whether error messages that begin with the string "DATAERR" that are received from the external system will be queued to the e\*Way's configured queue. If this parameter is set to **No**, then error messages will be ignored. See "Exchange Data With External Function" on page 29 for more information.

#### **Required Values**

Yes or No. The default value, No, specifies that error messages will not be forwarded.

See Figure 7 on page 24 for more information about how the e\*Way uses this function.

# 3.2.2 Communication Setup

The Communication Setup parameters control the schedule by which the e\*Way obtains data from the external system.

*Note:* The schedule you set using the e\*Way's properties in the Schema Manager controls when the e\*Way executable will run. The schedule you set within the parameters discussed in this section (using the e\*Way Editor) determines when data will be exchanged. Be sure you set the "exchange data" schedule to fall within the "run the executable" schedule.

# Start Exchange Data Schedule

#### Description

Establishes the schedule to invoke the e\*Way's **Exchange Data With External Function**.

#### **Required Values**

One of the following:

- One or more specific dates/times
- A single repeating interval (such as yearly, weekly, monthly, daily, or every *n* seconds).

**Also required:** If you set a schedule using this parameter, you must also define all three of the following:

- Exchange Data With External Function
- Positive Acknowledgment Function
- Negative Acknowledgment Function

If you do not do so, the e\*Way will terminate execution when the schedule attempts to start.

#### **Additional Information**

When the schedule starts, the e\*Way determines whether it is waiting to send an ACK or NAK to the external system (using the **Positive Acknowledgment Function** and **Negative Acknowledgment Function**) and whether the connection to the external system is active. If no ACK/NAK is pending and the connection is active, the e\*Way immediately executes the **Exchange Data With External Function**. Thereafter, the **Exchange Data With External Function** will be called according to the **Exchange Data Interval** parameter until the **Stop Exchange Data Schedule** time is reached.

See "Exchange Data With External Function" on page 29, "Exchange Data Interval" on page 17, and "Stop Exchange Data Schedule" on page 17 for more information.

# Stop Exchange Data Schedule

#### Description

Establishes the schedule to stop data exchange.

#### **Required Values**

One of the following:

- One or more specific dates/times
- A single repeating interval (such as yearly, weekly, monthly, daily, or every *n* seconds).

# **Exchange Data Interval**

#### Description

Specifies the number of seconds the e\*Way waits between calls to the **Exchange Data With External Function** during scheduled data exchanges.

#### **Required Values**

An integer between 1 and 86,400. The default is 120.

#### **Additional Information**

If **Zero Wait Between Successful Exchanges** is set to **Yes** and the **Exchange Data With External Function** returns data, The **Exchange Data Interval** setting will be ignored and the e\*Way will invoke the **Exchange Data With External Function** immediately.

See **"Down Timeout" on page 18** and **"Stop Exchange Data Schedule" on page 17** for more information about the data-exchange schedule.

# **Down Timeout**

#### Description

Specifies the number of seconds that the e\*Way will wait between calls to the **External Connection Establishment** function. See **"External Connection Establishment Function" on page 30** for more information.

#### **Required Values**

An integer between 1 and 86,400. The default is 15.

# **Up Timeout**

#### Description

Specifies the number of seconds the e\*Way will wait between calls to the **External Connection Verification Function**. See **"External Connection Verification Function" on page 31** for more information.

#### **Required Values**

An integer between 1 and 86,400. The default is 15.

# **Resend Timeout**

#### Description

Specifies the number of seconds the e\*Way will wait between attempts to resend a message (Event) to the external system, after receiving an error message from the external system.

#### **Required Values**

An integer between 1 and 86,400. The default is 10.

# Zero Wait Between Successful Exchanges

#### Description

Selects whether to initiate data exchange after the **Exchange Data Interval** or immediately after a successful previous exchange.

#### **Required Values**

Yes or No. The default is No.

#### **Additional Information**

If this parameter is set to **Yes** and the previous exchange function returned data, then the e\*Way will immediately invoke the **Exchange Data With External Function**. If this parameter is set to **No**, the e\*Way will always wait the number of seconds specified by **Exchange Data Interval** between invocations of the **Exchange Data With External Function**.

See "Exchange Data With External Function" on page 29 for more information.

# 3.2.3 Monk Configuration

The parameters in this section help you set up the information required by the e\*Way to utilize Monk for communication with the external system.

Conceptually, an e\*Way can be viewed as a multi-layered structure, consisting of one or more layers that handle communication with the external application, built upon an e\*Way Kernel layer that manages the processing of data and subscribing or publishing to other e\*Gate components (see Figure 2)

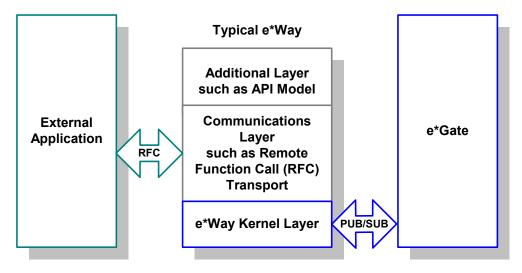

Figure 2 Typical e\*Way Architecture

Each layer contains Monk scripts and/or functions, and makes use of lower-level Monk functions residing in the layer beneath. You, as user, primarily use the highest-level functions, which reside in the upper layer(s).

The upper layers of the e\*Way use Monk functions to start and stop scheduled operations, exchange data with the external system, package data as e\*Gate "Events," send those Events to Collaborations, and manage the connection between the e\*Way and the external system (see Figure 3).

Figure 3 Basic e\*Way Operations

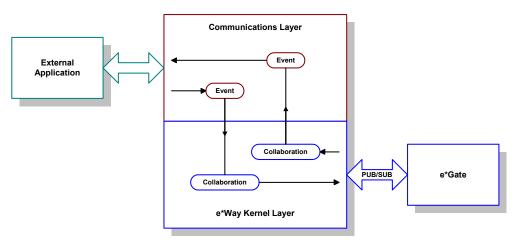

Configuration options that control the Monk environment and define the Monk functions used to perform these basic e\*Way operations are discussed in **Chapter 4**. You can create and modify these functions using the SeeBeyond Collaboration Rules Editor or a text editor (such as Windows **Notepad** or UNIX **vi**).

The upper layers of the e\*Way are single-threaded. Functions run serially, and only one function can be executed at a time. The e\*Way Kernel is multi-threaded, with one executable thread for each Collaboration. Each thread maintains its own Monk environment; therefore, information such as variables, functions, path information, and so on cannot be shared between threads.

The basic set of e\*Way Kernel Monk functions is described in **Chapter 5**. Generally, e\*Way Kernel Monk functions should be called directly only when there is a specific need not addressed by higher-level Monk functions, and should be used only by experienced developers.

# **Operational Details**

The Monk functions in the "communications half" of the e\*Way fall into the following groups:

| Type of Operation                | Name                                                                                                    |
|----------------------------------|----------------------------------------------------------------------------------------------------|
| Initialization                   | Startup Function on page 28<br>(also see Monk Environment Initialization<br>File on page 28)                                                                               |
| Connection                       | External Connection Establishment Function<br>on page 30<br>External Connection Verification Function on<br>page 31<br>External Connection Shutdown Function on<br>page 31 |
| Schedule-driven data<br>exchange | Exchange Data With External Function on<br>page 29<br>Positive Acknowledgment Function on<br>page 32<br>Negative Acknowledgment Function on<br>page 32                     |
| Shutdown                         | <b>Shutdown Command Notification Function</b><br>on page 33                                                                                                    |
| Event-driven data exchange       | Process Outgoing Message Function on<br>page 29                                                                                                    |

A series of figures on the next several pages illustrates the interaction and operation of these functions.

#### **Initialization Functions**

Figure 4 illustrates how the e\*Way executes its initialization functions.

#### Figure 4 Initialization Functions

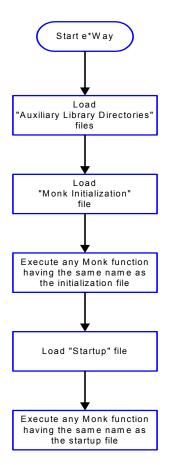

#### **Connection Functions**

Figure 5 illustrates how the e\*Way executes the connection establishment and verification functions.

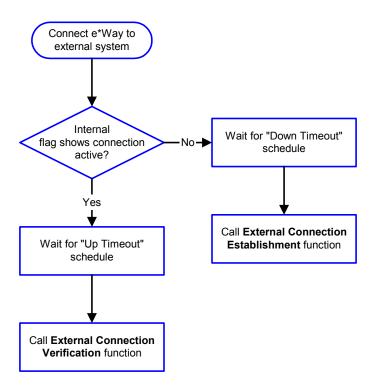

#### Figure 5 Connection establishment and verification functions

*Note:* The e\*Way selects the connection function based on an internal "up/down" flag rather than a poll to the external system. See Figure 7 on page 24 and Figure 9 on page 26 for examples of how different functions use this flag.

*User functions can manually set this flag using Monk functions. See* **send-external-up** *on page 45 and* **send-external-down** *on page 44 for more information.* 

Figure 6 illustrates how the e\*Way executes its "connection shutdown" function.

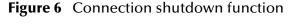

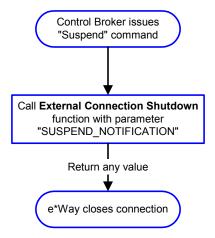

#### Schedule-driven Data Exchange Functions

Figure 7 (on the next page) illustrates how the e\*Way performs schedule-driven data exchange using the **Exchange Data With External Function**. The **Positive Acknowledgment Function** and **Negative Acknowledgment Function** are also called during this process.

"Start" can occur in any of the following ways:

- The "Start Data Exchange" time occurs
- Periodically during the data-exchange schedule (after "Start Data Exchange" time, but before "Stop Data Exchange" time), as set by the Exchange Data Interval
- The **start-schedule** Monk function is called

After the function exits, the e\*Way waits for the next "start schedule" time or command.

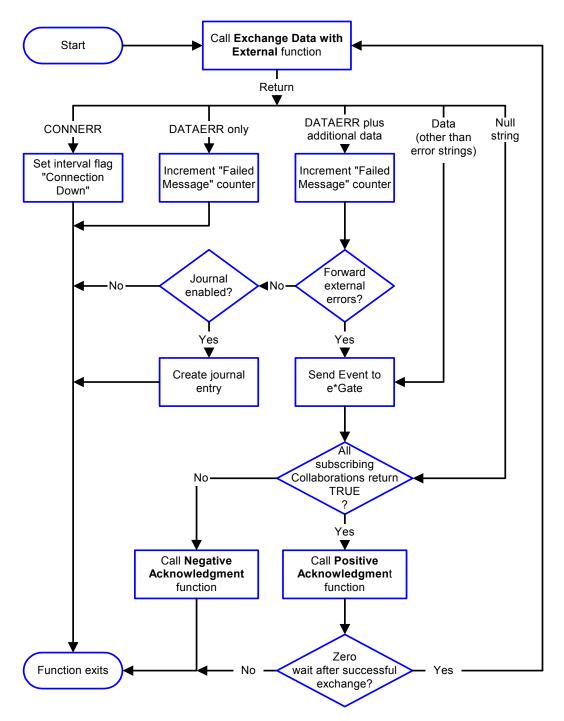

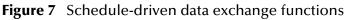

#### **Shutdown Functions**

Figure 8 illustrates how the e\*Way implements the shutdown request function.

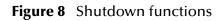

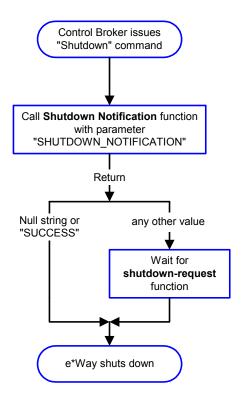

**Event-driven Data Exchange Functions** 

Figure 9 on the next page illustrates event-driven data-exchange using the **Process Outgoing Message Function**.

Every two minutes, the e\*Way checks the "Failed Message" counter against the value specified by the **Max Failed Messages** parameter. When the "Failed Message" counter exceeds the specified maximum value, the e\*Way logs an error and shuts down.

After the function exits, the e\*Way waits for the next outgoing Event.

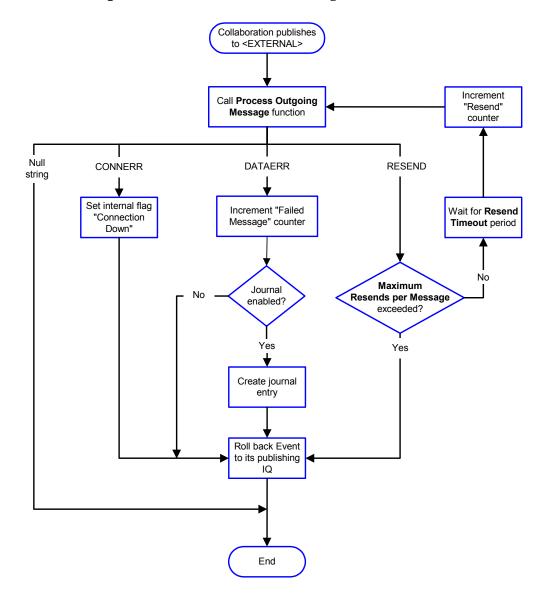

Figure 9 Event-driven data-exchange functions

# How to Specify Function Names or File Names

Parameters that require the name of a Monk function will accept either a function name or a file name. If you specify a file name, be sure that the file has one of the following extensions:

- .monk
- .tsc
- dsc

# Additional Path

#### Description

Specifies a path to be appended to the "load path," the path Monk uses to locate files and data (set internally within Monk). The directory specified in **Additional Path** will be searched after the default load paths.

#### **Required Values**

A pathname, or a series of paths separated by semicolons. This parameter is optional and may be left blank.

#### Additional information

The default load paths are determined by the "bin" and "Shared Data" settings in the .egate.store file. See the *e*\**Gate Integrator System Administration and Operations Guide* for more information about this file.

To specify multiple directories, manually enter the directory names rather than selecting them with the "file selection" button. Directory names must be separated with semicolons, and you can mix absolute paths with relative e\*Gate paths. For example:

```
monk_scripts\my_dir;c:\my_directory
```

The internal e\*Way function that loads this path information is called only once, when the e\*Way first starts up.

# **Auxiliary Library Directories**

#### Description

Specifies a path to auxiliary library directories. Any **.monk** files found within those directories will automatically be loaded into the e\*Way's Monk environment. This parameter is optional and may be left blank.

#### **Required Values**

A pathname, or a series of paths separated by semicolons. This parameter is optional and may be left blank. The default is

#### monk\_library/ewtcpipext;monk\_library/dart;monk\_library/ewbbpts.

#### Additional information

To specify multiple directories, manually enter the directory names rather than selecting them with the "file selection" button. Directory names must be separated with semicolons, and you can mix absolute paths with relative e\*Gate paths. For example:

monk\_scripts\my\_dir;c:\my\_directory

The internal e\*Way function that loads this path information is called only once, when the e\*Way first starts up.

In addition to loading it's own libraries, the Bloomberg e\*Way loads the libraries normally loaded by the TCP/IP e\*Way and ODBC e\*Way.

# Monk Environment Initialization File

Specifies a file that contains environment initialization functions, which will be loaded after the auxiliary library directories are loaded. Use this feature to initialize the e\*Way's Monk environment (for example, to define Monk variables that are used by the e\*Way's function scripts).

#### **Required Values**

A filename within the "load path", or filename plus path information (relative or absolute). If path information is specified, that path will be appended to the "load path." See "Additional Path" on page 27 for more information about the "load path."

The default is **BB-init**. See **BB-init** on page 50 for more information.

#### Additional information

Any environment-initialization functions called by this file accept no input, and must return a string. The e\*Way will load this file and try to invoke a function of the same base name as the file name (for example, for a file named **my-init.monk**, the e\*Way would attempt to execute the function **my-init**).

Typically, it is a good practice to initialize any global Monk variables that may be used by any other Monk Extension scripts.

The internal function that loads this file is called once when the e\*Way first starts up (see **Figure 4 on page 21**).

### **Startup Function**

#### Description

Specifies a Monk function that the e\*Way will load and invoke upon startup or whenever the e\*Way's configuration is reloaded. This function should be used to initialize the external system before data exchange starts.

#### **Required Values**

The name of a Monk function, or the name of a file (optionally including path information) containing a Monk function. This parameter is optional and may be left blank.

The default is **BB-startup**. See **BB-startup** on page 54 for more information.

#### Additional information

The function accepts no input, and must return a string.

The string "FAILURE" indicates that the function failed; any other string (including a null string) indicates success.

This function will be called after the e\*Way loads the specified "Monk Environment Initialization file" and any files within the specified **Auxiliary Directories**.

The e\*Way will load this file and try to invoke a function of the same base name as the file name (see **Figure 4 on page 21**). For example, for a file named **my-startup.monk**, the e\*Way would attempt to execute the function **my-startup**.

# **Process Outgoing Message Function**

#### Description

Specifies the Monk function responsible for sending outgoing messages (Events) from the e\*Way to the external system. This function is event-driven (unlike the **Exchange Data With External Function**, which is schedule-driven).

#### **Required Values**

The name of a Monk function, or the name of a file (optionally including path information) containing a Monk function. *You may not leave this field blank*.

The default is **BB-proc-outgoing**. See **BB-proc-outgoing** on page 52 for more information.

#### **Additional Information**

The function requires a non-null string as input (the outgoing Event to be sent) and must return a string.

The e\*Way invokes this function when one of its Collaborations publishes an Event to an <EXTERNAL> destination (as specified within the Schema Manager). The function returns one of the following (see Figure 9 on page 26 for more details):

- Null string: Indicates that the Event was published successfully to the external system.
- "RESEND": Indicates that the Event should be resent.
- "CONNERR": Indicates that there is a problem communicating with the external system.
- "DATAERR": Indicates that there is a problem with the message (Event) data itself.

If a string other than the above is returned, the e\*Way will create an entry in the log file indicating that an attempt has been made to access an unsupported function.

*Note:* If you wish to use *event-send-to-egate* to queue failed Events in a separate IQ, the *e*\*Way must have an inbound Collaboration (with appropriate IQs) configured to process those Events. See *event-send-to-egate* on page 43 for more information.

# **Exchange Data With External Function**

#### Description

Specifies a Monk function that initiates the transmission of data from the external system to the e\*Gate system and forwards that data as an inbound Event to one or more e\*Gate Collaborations. This function is called according to a schedule (unlike the **Process Outgoing Message Function**, which is event-driven).

#### **Required Values**

The name of a Monk function, or the name of a file (optionally including path information) containing a Monk function. This parameter is optional and may be left blank. However, this parameter is required if a schedule was set using the **Start Exchange Data Schedule** parameter. If so, you must also define the following:

- Positive Acknowledgment Function
- Negative Acknowledgment Function

The default is **BB-data-exchg**. See **BB-data-exchg** on page 49 for more information.

#### **Additional Information**

The function accepts no input and must return a string (see **Figure 9 on page 26** for more details):

- Null string: Indicates that the data exchange was completed successfully. No information will be sent into the e\*Gate system.
- "CONNERR": Indicates that a problem with the connection to the external system has occurred.
- "DATAERR": Indicates that a problem with the data itself has occurred. The e\*Way handles the string "DATAERR" and "DATAERR" plus additional data differently; see Figure 9 on page 26 for more details.
- Any other string: The contents of the string are packaged as an inbound Event. The e\*Way must have at least one Collaboration configured suitably to process the inbound Event, as well as any required IQs.

This function is initially triggered by the **Start Exchange Data Schedule** or manually by the Monk function **start-schedule**. After the function has returned true and the data received by this function has been ACKed or NAKed (by the **Positive Acknowledgment Function**, respectively), the e\*Way checks the **Zero Wait Between Successful Exchanges** parameter. If this parameter is set to **Yes**, the e\*Way will immediately call the **Exchange Data With External Function** again; otherwise, the e\*Way will not call the function until the next scheduled "start exchange" time or the schedule is manually invoked using the Monk function **start-schedule** (see **start-schedule** on page 46 for more information).

# **External Connection Establishment Function**

#### Description

Specifies a Monk function that the e\*Way will call when it has determined that the connection to the external system is down.

#### **Required Values**

The name of a Monk function, or the name of a file (optionally including path information) containing a Monk function. *This field cannot be left blank*.

The default is **BB-con-estab**. See **BB-conn-estab** on page 47 for more information.

#### **Additional Information**

The function accepts no input and must return a string:

- "SUCCESS" or "UP": Indicates that the connection was established successfully.
- Any other string (including the null string): Indicates that the attempt to establish the connection failed.

This function is executed according to the interval specified within the **Down Timeout** parameter, and is *only* called according to this schedule.

The **External Connection Verification Function** (see below) is called when the e\*Way has determined that its connection to the external system is up.

# **External Connection Verification Function**

#### Description

Specifies a Monk function that the e\*Way will call when its internal variables show that the connection to the external system is up.

#### **Required Values**

The name of a Monk function. This function is optional; if no **External Connection Verification Function** is specified, the e\*Way will execute the **External Connection Establishment** function in its place.

The default is **BB-con-ver**. See **BB-conn-ver** on page 48 for more information.

#### **Additional Information**

The function accepts no input and must return a string:

- "SUCCESS" or "UP": Indicates that the connection was established successfully.
- Any other string (including the null string): Indicates that the attempt to establish the connection failed.

This function is executed according to the interval specified within the **Up Timeout** parameter, and is *only* called according to this schedule.

The **External Connection Establishment Function** (see above) is called when the e\*Way has determined that its connection to the external system is down or is unknown.

# **External Connection Shutdown Function**

#### Description

Specifies a Monk function that the e\*Way will call to shut down the connection to the external system.

#### **Required Values**

The name of a Monk function. This parameter is optional.

The default is **BB-con-shutdown**. See **BB-conn-shutdown** on page 48 for more information.

#### Additional Information

This function requires a string as input, and may return a string.

This function will only be invoked when the e\*Way receives a "suspend" command from a Control Broker. When the "suspend" command is received, the e\*Way will invoke this function, passing the string "SUSPEND\_NOTIFICATION" as an argument.

Any return value indicates that the "suspend" command can proceed and that the connection to the external system can be broken immediately.

# **Positive Acknowledgment Function**

#### Description

Specifies a Monk function that the e\*Way will call when *all* the Collaborations to which the e\*Way sent data have processed and queued that data successfully.

#### **Required Values**

The name of a Monk function, or the name of a file (optionally including path information) containing a Monk function. This parameter is required if the **Exchange Data With External Function** is defined.

The default is **BB-pos-ack**. See **BB-pos-ack** on page 52 for more information.

#### **Additional Information**

The function requires a non-null string as input (the Event to be sent to the external system) and must return a string:

- "CONNERR": Indicates a problem with the connection to the external system. When the connection is re-established, the **Positive Acknowledgment Function** will be called again, with the same input data.
- Null string: The function completed execution successfully.

After the **Exchange Data With External Function** returns a string that is transformed into an inbound Event, the Event is handed off to one or more Collaborations for further processing. If the Event's processing is completed successfully by *all* the Collaborations to which it was sent, the e\*Way executes the **Positive Acknowledgment Function** (otherwise, the e\*Way executes the **Negative Acknowledgment Function**).

# **Negative Acknowledgment Function**

#### Description

Specifies a Monk function that the e\*Way will call when the e\*Way fails to process and queue Events from the external system.

#### **Required Values**

The name of a Monk function, or the name of a file (optionally including path information) containing a Monk function. This parameter is required if the **Exchange Data With External Function** is defined.

The default is **BB-neg-ack**. See **BB-neg-ack** on page 51 for more information.

#### **Additional Information**

The function requires a non-null string as input (the Event to be sent to the external system) and must return a string:

- "CONNERR": Indicates a problem with the connection to the external system. When the connection is re-established, the function will be called again.
- Null string: The function completed execution successfully.

This function is only called during the processing of inbound Events. After the **Exchange Data With External Function** returns a string that is transformed into an inbound Event, the Event is handed off to one or more Collaborations for further processing. If the Event's processing is not completed successfully by *all* the Collaborations to which it was sent, the e\*Way executes the **Negative Acknowledgment Function** (otherwise, the e\*Way executes the **Positive Acknowledgment Function**).

# **Shutdown Command Notification Function**

#### Description

Specifies a Monk function that will be called when the e\*Way receives a "shut down" command from the Control Broker. This parameter is optional.

#### **Required Values**

The name of a Monk function.

The default is **BB-shutdown**. See **BB-shutdown** on page 53 for more information.

#### **Additional Information**

When the Control Broker issues a shutdown command to the e\*Way, the e\*Way will call this function with the string "SHUTDOWN\_NOTIFICATION" passed as a parameter.

The function accepts a string as input and must return a string:

- A null string or "SUCCESS": Indicates that the shutdown can occur immediately.
- Any other string: Indicates that shutdown must be postponed. Once postponed, shutdown will not proceed until the Monk function **shutdown-request** is executed (see **shutdown-request** on page 45).
- *Note:* If you postpone a shutdown using this function, be sure to use the (*shutdown-request*) function to complete the process in a timely manner.

# 3.2.4 Database Setup

# Database Type

#### Description

Specifies the type of database.

**Required Values** 

ODBC

#### **Database Name**

#### Description

Specifies the name of the database.

#### **Required Values**

None. Any valid string.

# User Name

#### Description

Specifies the name used to access the database.

#### **Required Values**

Any valid string.

# **Encrypted Password**

#### Description

The password that provides access to the database.

#### **Required Values**

Any valid string.

# 3.2.5 **TCPIP Configuration**

# Host

#### Description

Specifies the Host on which the server is running.

#### **Required Values**

A string containing a valid hostname.

# Port

#### Description

Specifies the port on which the server is listening for connection requests.

#### **Required Values**

An integer between 1 and 864,000. The default is 8888.

# PacketSize

#### Description

Specifies the number of bytes per packet of data. This number also determines the size of the buffers.

#### **Required Values**

An integer between 1 and 864,000. The default is 4096.

# Timeout

#### Description

Specifies the amount of time in milliseconds that the e\*Way will await a response from the server.

#### **Required Values**

An integer between 1 and 864,000. The default is 50,000.

#### **NoDelay**

#### Description

Specifies whether connections or requests be delayed.

#### **Required Values**

FALSE or TRUE. The default is TRUE.

# ACKValue

#### Description

Specifies the positive acknowledgment return value.

#### **Required Values**

Any valid string. The default is **ACK**.

# NACKValue

#### Description

Specifies the negative acknowledgment return value.

#### **Required Values**

Any valid string. The default is **NACK**.

# 3.2.6 Bloomberg Settings

# BloombergID

#### Description

Specifies whether the e\*Way is a primary or secondary e\*Way.

#### **Required Values**

**Primary** or **Secondary**. The default is **Primary**.

#### **Additional Information**

The designation of primary and secondary e\*Ways is used as the Bloomberg data is saved to the database. Each record is marked as having been loaded by either the

primary or secondary Bloomberg e\*Way. This designation makes it possible for the downstream e\*Gate components to load only one instance of each record.

# **Pricing Number**

#### Description

Specifies the pricing number provided by Bloomberg.

#### **Required Values**

A string containing a valid pricing number.

# **Client ID**

#### Description

Specifies the client identifier provided by Bloomberg.

#### **Required Values**

A string containing a valid client identifier.

# **3.3 External Configuration Requirements**

# 3.3.1 The External Bloomberg System

There are no configuration changes required in the external Bloomberg system. All necessary configuration changes can be made within e\*Gate.

# 3.3.2 The External ODBC Database

The Bloomberg e\*Way requires that specific tables be set up in the external database. A series of SQL scripts are included in the Bloomberg e\*Way's installation package. These SQL scripts will create the necessary tables.

For more information regarding the use of these SQL scripts, see **"Create the Tables"** on page 38.

## Chapter 4

# Implementation

This chapter provides instructions for creating the database tables used by the Bloomberg e\*Way and installing the sample schema from the e\*Gate CD.

This Chapter Describes:

- "Creating the Database Tables" on page 37
- "Installing the Bloomberg Sample Schema" on page 39

## 4.1 Creating the Database Tables

The Bloomberg e\*Way uses an external database as a repository for the transactions loaded by the redundant Bloomberg connections. These redundant feeds from the Bloomberg network create a collection of duplicate transactions. The role of the external database is to store these duplicate transactions until the Bloomberg Poller e\*Way can process them. The Bloomberg Poller e\*Way will load a single instance of each of the duplicate records and mark both of the records as "processed."

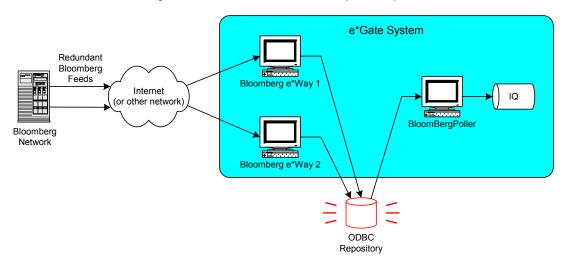

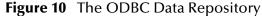

## 4.1.1 Create the Tables

The e\*Gate installation CD includes a set of SQL scripts to be used to create the tables required for the Bloomberg e\*Way. The SQL scripts are located in the *d*:\samples\ewbbpts directory (where *d*: is the drive letter for your CD-ROM).

The three SQL scripts are:

- **ewbbpts\_create\_tables\_oracle.sql** This SQL script is intended for use with Oracle databases. It can be executed from the command line using the SQL\*Plus utility.
- **ewbbpts\_create\_tables\_sybase.sql** This SQL script is intended for use with Sybase databases. It can be executed from the command line using the ISSQL utility.
- **ewbbpts\_create\_tables\_mssql.sql** This SQL script is intended for use with MS SQL databases. However, it can be modified to work with other ODBC-compliant databases.
- *Note:* The SQL scripts contain a basic framework that will work for most databases. However, the specific syntax of the instructions may not work on all DBMS versions. For best results, review the contents of these scripts before executing them.

## **Editing the SQL Scripts**

In addition to creating the database tables, the SQL scripts create initial records that will be used to synchronize the inbound Bloomberg e\*Ways with the Bloomberg feed. Before executing the scripts, they must be edited so that the initial request date matches the data in the Bloomberg network.

#### To edit the SQL script:

- 1 Copy the appropriate SQL script from the *d*:\samples\ewbbpts directory (where *d*: is the drive letter for your CD-ROM) onto your local machine.
- *Note:* Copy the SQL script that is appropriate for your database type: Oracle, Sybase, or *MS SQL*.
  - 2 Use a text editor to open the SQL script.
  - 3 Change the TradeDate to correspond to a recent trading date for your Bloomberg account. See the example below:

```
INSERT INTO stcBBseq (ID, TradeDate, SeqNextVal)
VALUES ('Primary', '05/05/01', 0)
GO
INSERT INTO stcBBseq (ID, TradeDate, SeqNextVal)
VALUES ('Secondary', '05/05/01', 0)
GO
```

- *Note: The date must be in mm/dd/yy format.* 
  - 4 Save the changes to the SQL script.

## 4.2 Installing the Bloomberg Sample Schema

The e\*Gate Installation CD contains a sample schema to demonstrate a simple scenario using the Bloomberg e\*Way. To optimize fault tolerance, the Bloomberg e\*Way features two redundant feeds from the Bloomberg network, each of which utilize a participating host on a separate machine.

## 4.2.1 Install the Sample Schema

The following procedure explains how to install the sample schema on the Registry Host.

To install the sample schema

- 1 Copy the file named **BloombergPTS.zip** from the **samples\ewbbpts** directory on your install CD-ROM to your desktop or to a temporary directory, and then unzip the file.
- 2 Start e\*Gate Schema Manager.
- 3 On the File menu, click Import Definitions from File.
- 4 On the first page of the Import Wizard, click Next.
- 5 On the **Select Import** page, click **Schema**, and then click **Next**.
- 6 On the **Import Schema** page, browse to the directory that contains the sample schema, click **BloombergPTS.zip**, and then click **Open**.

The sample schema is installed.

## Configure the Participating Hosts and e\*Ways to Run the Schema

As mentioned previously, the first participating host, **Host1**, receives one of the redundant feeds from the Bloomberg network, while the other host machine, **Host2**, receives the other redundant feed.

The first participating host machine, **Host1**, uses two e\*Ways: **BBInbound1**, which receives the Events from the Bloomberg feed and passes them to the ODBC (database) repository, and **BBPoller**, which pulls a single Event copy out of the ODBC repository and passes it to e\*Gate.

The second host machine, **Host2**, only uses one e\*Way, **BBInbound2**, to receive the Events from the Bloomberg feed and pass them to the ODBC repository. The steps to configure each participating hosts are described below.

## **Configure the Participating Hosts**

To configure the participating hosts to run the sample schema:

1 Once the schema is imported, open the Schema Manager--you will see **Host1** and **Host2**.

- 2 Highlight and right-click on **Host1**, select **Properties**, and then select the **General** tab.
- 3 In the **General** tab, input appropriate information into the **Network Host Name or IP Address** field and, if necessary, into the **Network Domain Name** field.

## Configure the e\*Ways

To modify the configurations of the BBInbound1, BBInbound2, and BBPoller e\*Ways:

- 1 To modify the configuration of the **BBInbound1** e\*Way of Host1 and **BBInbound2** e\*Way of Host2, select the e\*Way, right-click, and select **Configuration**.
- 2 In the **Goto** section, use the drop-down menu to select, and go to, the following Configuration sections and select configuration settings appropriately for your system:
  - Database Setup
  - TCPIP Configuration
  - Bloomberg Settings (for BBInbound1, this setting should be *Primary*; for BBInbound2, the setting should be *Secondary*)
  - General Settings and Configuration Setup (typically, review only)
  - Monk settings should be considered READ-ONLY
- 3 To modify the configuration of the **BBPoller** e\*Way of Host1, select the e\*Way, right-click, and select **Configuration**.
- 4 In the **Goto** section, use the drop-down menu to select, and go to, the following Configuration sections and select configuration settings to create a configuration file appropriate for your system:
  - Database Type select ODBC
  - Database Name
  - User Name
  - Password
  - General Settings and Communication Setup

## 4.2.2 Run the Schema

*Note:* To run the schema successfully and ensure that it performs the function for which it was intended, ensure that each host has its schema running when data is transferred.

#### To run the sample schema on Participating Host 1:

- 1 Start the Control Broker "**host1\_cb**" at the host1 machine (the machine containing the Registry Host and Participating Host 1).
- 2 At the command prompt, type:

Chapter 4 Implementation

```
stccb.exe -1n host1_cb -rh <registry host name> -rs BloombergPTS
-un <user name> -up <user password>
```

To run the sample schema on Participating Host 2:

- 1 Start the Control Broker "**host2\_cb**" at the host2 machine (the second machine, containing only Participating Host 2)
- 2 At the command prompt, type:

```
stccb.exe -1n host2_cb -rh <registry host name> -rs BloombergPTS
-un Administrator -up STC
```

#### **Result:**

A single Bloomberg data feed is put into the "iqBB" and is currently output into files by "TestFileOut" e\*Way. Modify these downstream components at will.

## 4.3 The Bloomberg ETD Files

The Bloomberg e\*Way installation program installs six ETDs:

- stcBBdata\_mssql.ssc The ETD file to be used with MS SQL databases.
- stcBBbatchdata\_mssql.ssc The ETD file to be used with MS SQL databases for batch transactions.
- stcBBdata\_oracle.ssc The ETD file to be used with Oracle databases.
- **stcBBatchdata\_oracle.ssc** The ETD file to be used with Oracle databases for batch transactions.
- stcBBdata\_sybase.ssc The ETD file to be used with Sybase databases.
- stcBBbatchdata\_sybase.ssc The ETD file to be used with Sybase databases for batch transactions.

*Note:* For a complete list of files included with this e\*Way, see Table 1 on page 10.

These ETD files are formatted to support the data restraints within each of the corresponding DBMS systems.

#### To implement the ETD file:

- 1 Use Windows Explorer to navigate to the **monk\_scripts\templates\bb\_pts** directory within your e\*Gate schema.
- 2 Make a copy of the appropriate ETD file in this same directory:
  - stcBBdata\_mssql.ssc,
  - stcBBbatchdata\_mssql.ssc,
  - stcBBdata\_oracle.ssc,
  - stcBBbatchdata\_oracle.ssc,
  - stcBBdata\_sybase.ssc,

#### stcBBbatchdata\_sybase.ssc,

3 Rename the copied ETD file—name the file **stcBBdata.ssc** or **stcBBbatchdata.ssc**, as appropriate.

# **Bloomberg e\*Way Functions**

The Bloomberg e\*Way's functions fall into the following categories:

- Basic Functions on page 43
- Bloomberg e\*Way Functions on page 47

## 5.1 **Basic Functions**

The functions described in this section can only be used by the functions defined within the e\*Way's configuration file. None of the functions are available to Collaboration Rules scripts executed by the e\*Way.

The functions in this category control the e\*Way's most basic operations.

The basic functions are

event-send-to-egate on page 43

get-logical-name on page 44

send-external-down on page 44

send-external-up on page 45

shutdown-request on page 45

start-schedule on page 46

stop-schedule on page 46

#### event-send-to-egate

#### Syntax

(event-send-to-egate string)

#### Description

**event-send-to-egate** sends data that the e\*Way has already received from the external system into the e\*Gate system as an Event.

#### Parameters

| Name   | Туре   | Description                               |
|--------|--------|-------------------------------------------|
| string | string | The data to be sent to the e*Gate system. |

#### **Return Values**

#### Boolean

Returns #t (true) if the data is sent successfully; otherwise, returns #f (false).

#### Throws

None.

#### Additional information

This function can be called by any e\*Way function when it is necessary to send data to the e\*Gate system in a blocking fashion.

## get-logical-name

#### Syntax

(get-logical-name)

#### Description

get-logical-name returns the logical name of the e\*Way.

#### Parameters

None.

#### **Return Values**

#### string

Returns the name of the e\*Way (as defined by the Schema Manager).

#### Throws

None.

#### send-external-down

#### Syntax

(send-external-down)

#### Description

**send-external-down** instructs the e\*Way that the connection to the external system is down.

#### Parameters

None.

#### **Return Values**

None.

#### Throws

None.

### send-external-up

#### Syntax

(send-external-up)

#### Description

**send-external-up** instructs the e\*Way that the connection to the external system is up.

#### **Parameters**

None.

#### **Return Values**

None.

#### Throws

None.

## shutdown-request

#### Syntax

(shutdown-request)

#### Description

**shutdown request** requests the e\*Way to perform the shutdown procedure when there is no outstanding incoming/outgoing event. When the e\*Way is ready to act on the shutdown request, in invokes the **Shutdown Command Notification Function** (see"**Shutdown Command Notification Function**" on page 33). Once this function is called, the shutdown proceeds immediately.

#### Parameters

None.

**Return Values** 

None.

#### Throws

### start-schedule

#### Syntax

(start-schedule)

#### Description

**start-schedule** requests that the e\*Way execute the "Exchange Data with External" function specified within the e\*Way's configuration file. Does not affect any defined schedules.

#### Parameters

None.

#### **Return Values**

None.

#### Throws

None.

### stop-schedule

#### Syntax

(stop-schedule)

#### Description

**stop-schedule** requests that the e\*Way halt execution of the "Exchange Data with External" function specified within the e\*Way's configuration file. Execution will be stopped when the e\*Way concludes any open transaction. Does not affect any defined schedules, and does not halt the e\*Way process itself.

#### Parameters

None.

**Return Values** 

None.

#### Throws

## 5.2 Bloomberg e\*Way Functions

The functions described in this section control the way the e\*Way interacts with the external database as well as the external Bloomberg system.

The Bloomberg e\*Way functions are:

**BB-conn-estab** on page 47 **BB-conn-shutdown** on page 48 **BB-conn-ver** on page 48 **BB-data-exchg** on page 49 **BB-init** on page 50 **BB-neg-ack** on page 51 **BB-poller-init** on page 51 **BB-pos-ack** on page 52 **BB-proc-outgoing** on page 52 **BB-shutdown** on page 53 **BB-startup** on page 54 stcBBpoll on page 55 tcpip-exchange-BB on page 55 tcpip-outgoing-BB on page 56 tcpip-startup-BB on page 57 tcpip-verify-BB on page 57

## **BB-conn-estab**

#### Syntax

(BB-conn-estab)

#### Description

**BB-conn-estab** is used to establish connections with the external database and TCP/IP systems. This function uses the **db-stdver-conn-estab** function to establish the connection with the external database and the **tcpip-startup-BB** function to establish the connection with the external Bloomberg system.

#### Parameters

#### **Return Values**

#### string

An **UP** string is returned after both the **db-stdver-conn-estab** and **tcpip-startup-BB** functions return **SUCCESS** (or **UP**). If either of these functions return any other string, a **Connection Estab FAILED** string is returned.

#### Throws

None.

#### **Additional Information**

See "External Connection Establishment Function" on page 30 for more information.

## **BB-conn-shutdown**

#### Syntax

(BB-conn-shutdown)

#### Description

**BB-conn-shutdown** is called by the system to request that the interface disconnect from the external systems, preparing for a suspend/reload cycle. Any return value indicates that the suspend can occur immediately, and the interface will be placed in the down state.

This function uses the **db-stdver-conn-shutdown** and **tcpip-shutdown** functions to initiate the shutdown of the connections to the external database and external Bloomberg system.

#### Parameters

None.

#### **Return Values**

#### string

A SUCCESS string is returned after both the **db-stdver-conn-shutdown** and **tcpip-shutdown** functions return **SUCCESS** (or **UP**). If either of these functions return any other string, a **Shutdown FAILED** string is returned.

#### Throws

None.

#### **Additional Information**

See "External Connection Shutdown Function" on page 31 for more information.

### **BB-conn-ver**

#### Syntax

(BB-conn-ver)

#### Description

**BB-conn-ver** is used to verify whether the external system connection has been established. This function uses the **db-stdver-conn-ver** and **tcpip-verify-BB** functions to verify the state of the connections to the external database and external Bloomberg system.

#### Parameters

None.

#### **Return Values**

#### string

An **UP** string is returned after both the **db-stdver-conn-ver** and **tcpip-verify-BB** functions return **SUCCESS** (or **UP**). If either of these functions return any other string, a **Verify FAILED** string is returned and the e\*Way will shut down.

#### Throws

None.

#### **Additional Information**

See "External Connection Verification Function" on page 31 for more information.

## **BB-data-exchg**

#### Syntax

(BB-data-exchg)

#### Description

**BB-data-exchg** exchanges data with the external Bloomberg system and saves it to the external database. This function uses the **tcpip-exchange-BB** function to determine starting and ending signals from the Bloomberg server and uses these signals to conduct the data exchange before saving the received Events to the external database.

#### **Parameters**

None.

#### **Return Values**

#### string

An empty string indicates a successful operation. The e\*Way will then be able to proceed with the next exchange.

**CONNERR** indicates a problem with the connection to the external system. When the connection is re-established, the function will be called again.

#### Throws

#### **Additional Information**

This function is a Dart script to be used by the Bloomberg e\*Way to exchange data with the external Bloomberg system.

See **"Exchange Data With External Function" on page 29** for more information. For more information about the **tcpip-exchange-BB** function, see **tcpip-exchange-BB** on page 55.

### **BB-init**

#### Syntax

(BB-init)

#### Description

**BB-init** begins the initialization process for the e\*Way. This function defines the e\*Way's global variables and loads the **db-stdver-init** and **tcpip-init** functions.

#### Parameters

None.

#### **Return Values**

string

A **SUCCESS** string is returned after both the **db-stdver-init** and **tcpip-init** functions return **SUCCESS**. If either of these functions return any other string, a **FAILURE** string is returned and the e\*Way will shut down.

#### Throws

None.

#### **Additional Information**

Within this function, the following global variables are defined:

- BB\_db\_conn
- BB\_tcipip\_conn
- BB\_accept\_recvd
- BB\_last\_data
- BBbatchseq
- BloombergID

Additional global variables can also be defined within this function. These global variables will be available to other functions used by this e\*Way. The internal function that loads this file is called once when the e\*Way first starts up.

See "Monk Environment Initialization File" on page 28 for more information.

## BB-neg-ack

#### Syntax

(BB-neg-ack message-string)

#### Description

**BB-neg-ack** uses the **tcpip-outgoing-BB** function to send a negative acknowledgment to the external system when the e\*Way fails to process and queue Events from the external system.

#### Parameters

| Name           | Туре   | Description                                            |
|----------------|--------|--------------------------------------------------------|
| message-string | string | The Event for which a negative acknowledgment is sent. |

#### **Return Values**

#### string

An empty string indicates a successful operation. The e\*Way will then be able to proceed with the next request.

**CONNERR** indicates a problem with the connection to the external system. When the connection is re-established, the function will be called again.

#### Throws

None.

#### **Additional Information**

See **"Negative Acknowledgment Function" on page 32** for more information. For more information about the **tcpip-outgoing-BB** function, see **tcpip-outgoing-BB** on page 56.

## **BB-poller-init**

#### Syntax

(BB-poller-init)

#### Description

**BB-poller-init** loads the functions defined in **BB-db-utils.monk** and **BB-funcs.monk** then loads the **db-stdver-init** function.

#### Parameters

None.

#### **Return Values**

#### string

An empty string indicates a successful operation.

If a **FAILURE** string is returned, the e\*Way will shut down.

Throws

None.

#### **Additional Information**

See "Monk Environment Initialization File" on page 28 for more information.

## **BB-pos-ack**

#### Syntax

```
(BB-pos-ack message-string)
```

#### Description

**BB-pos-ack** uses the **tcpip-outgoing-BB** function to send a positive acknowledgment to the external system after all Collaborations to which the e\*Way sent data have processed and queued that data successfully.

#### Parameters

| Name           | Туре   | Description                                    |
|----------------|--------|------------------------------------------------|
| message-string | string | The Event for which an acknowledgment is sent. |

#### **Return Values**

string

An empty string indicates a successful operation. The e\*Way will then be able to proceed with the next request.

**CONNERR** indicates a problem with the connection to the external system. When the connection is re-established, the function will be called again.

#### Throws

None.

#### **Additional Information**

See **"Positive Acknowledgment Function" on page 32** for more information. For more information about the **tcpip-outgoing-BB** function, see **tcpip-outgoing-BB** on page 56.

## **BB-proc-outgoing**

#### Syntax

```
(BB-proc-outgoing message-string)
```

#### Description

**BB-proc-outgoing** is used for sending a received message (Event) from e\*Gate to the external system.

#### Parameters

| Name           | Туре   | Description                |
|----------------|--------|----------------------------|
| message-string | string | The Event to be processed. |

#### **Return Values**

#### string

An empty string indicates a successful operation.

**RESEND** causes the message to be immediately resent. The e\*Way will compare the number of attempts it has made to send the Event to the number specified in the **Max Resends Per Messages** parameter, and does one of the following:

- 1 If the number of attempts does not exceed the maximum, the e\*Way will pause the number of seconds specified by the **Resend Timeout** parameter, increment the "resend attempts" counter for that message, then repeat the attempt to send the message.
- 2 If the number of attempts exceeds the maximum, the function returns false and rolls back the message to the e\*Gate IQ from which it was obtained.

**CONNERR** indicates that there is a problem communicating with the external system. First, the e\*Way will pause the number of seconds specified by the **Resend Timeout** parameter. Then, the e\*Way will call the **External Connection Establishment function according to the Down Timeout schedule, and** will roll back the message (Event) to the IQ from which it was obtained.

**DATAERR** indicates that there is a problem with the message (Event) data itself. First, the e\*Way will pause the number of seconds specified by the **Resend Timeout** parameter. Then, the e\*Way increments its "failed message (Event)" counter, and rolls back the message (Event) to the IQ from which it was obtained. If the e\*Way's journal is enabled (see "Journal File Name" on page 15) the message (Event) will be journaled.

If any other string is returned, the e\*Way will create an entry in the log file indicating that an attempt has been made to access an unsupported function.

#### Throws

None.

### **BB-shutdown**

#### Syntax

(BB-shutdown shutdown)

#### Description

**BB-shutdown** is called by the system to request that the external shut down. A return value of **SUCCESS** indicates that the shutdown can occur immediately. Any other return value indicates that the shutdown Event must be delayed. The user is then required to execute a **(shutdown-request)** call from within a Monk function to allow the requested shutdown process to continue.

#### Parameters

| Name     | Туре   | Description                                                                                                    |
|----------|--------|----------------------------------------------------------------------------------------------------|
| shutdown | string | When the e*Way calls this function, it<br>will pass the string<br><b>SUSPEND_NOTIFICATION</b> as the<br>parameter. |

#### **Return Values**

#### string

**SUCCESS** allows an immediate shutdown to occur. Anything else delays the shutdown until the **shutdown-request** is executed successfully.

#### Throws

None.

#### **Additional Information**

See "External Connection Shutdown Function" on page 31 for more information.

## **BB-startup**

#### Syntax

```
(BB-startup)
```

#### Description

**BB-startup** loads the **db-stdver-startup** function to start the connection to the external database.

#### Parameters

None.

#### **Return Values**

#### string

A **SUCCESS** string is returned after the **db-stdver-startup** function returns **SUCCESS** or **UP**. If the **db-stdver-startup** function returns any other string, a **FAILURE** string is returned and the e\*Way will shut down.

#### Throws

#### **Additional Information**

This function should be used to initialize the external system before data exchange starts.

See "Startup Function" on page 28 for more information.

## stcBBpoll

#### Syntax

(stcBBpoll)

#### Description

**stcBBpoll** retrieves the first instance of each transaction from the external database where **PROCESSED** = **NO**. Once the records have been retrieved and queued in the e\*Gate system, the **PROCESSED** value is set to **YES** in the external database.

#### Parameters

None.

#### **Return Values**

#### string

An empty string indicates a successful operation. The e\*Way will then be able to proceed with the next exchange.

**CONNERR** indicates a problem with the connection to the external system. When the connection is re-established, the function will be called again.

#### Throws

None.

#### **Additional Information**

This function is a Dart script to be used by the BloombergPoller e\*Way to exchange data with the external database.

See "Exchange Data With External Function" on page 29 for more information.

### tcpip-exchange-BB

#### Syntax

(tcpip-exchange-BB)

#### Description

**tcpip-exchange-BB** sends a received Event from the external system to e\*Gate. The function expects no input.

#### Parameters

#### **Return Values**

#### string

An empty string indicates a successful operation. Nothing is sent to e\*Gate.

A string, containing Event data, indicates successful operation, and the returned Event is sent to e\*Gate.

"CONNERR" indicates a problem with the connection to the external system. When the connection is re-established, this function will be re-executed with the same input Event.

#### Throws

None.

#### **Additional Information**

See "Exchange Data With External Function" on page 29 for more information.

## tcpip-outgoing-BB

#### Syntax

```
(tcpip-outgoing-BB event-string)
```

#### Description

**tcpip-outgoing-BB** is used for sending a received message from e\*Gate to the external system.

#### Parameters

| Name         | Туре   | Description                |
|--------------|--------|----------------------------|
| event-string | string | The Event to be processed. |

#### **Return Values**

#### string

An empty string indicates a successful operation.

"RESEND" causes the Event to be immediately resent.

"CONNERR" indicates a problem with the connection to the external system. When the connection is re-established this function will be re-executed with the same input Event.

"DATAERR" indicates the function had a problem processing data. If the e\*Gate journal is enabled, the Event is journaled and the failed Event count is increased. (The input Event is essentially skipped in this process.) Use the **event-send-to-egate** function to place bad events in a bad event queue. See **event-send-to-egate** on page 43 for more information.

#### Throws

None.

**Additional Information** 

See "Process Outgoing Message Function" on page 29 for more information.

### tcpip-startup-BB

#### Syntax

(tcpip-startup-BB)

#### Description

tcpip-startup-BB is used for instance specific function loads and invokes setup.

#### Parameters

None.

#### **Return Values**

#### string

FAILURE causes shutdown of the e\*Way. Any other return indicates success.

#### Throws

None.

#### **Additional Information**

This function should be used to initialize the external system before data exchange starts. Any additional variables may be defined here.

See "Startup Function" on page 28 for more information.

## tcpip-verify-BB

#### Syntax

(tcpip-verify-BB)

#### Description

tcpip-verify-BB is used to verify whether the external system connection is established.

#### Parameters

None.

#### **Return Values**

string

UP if connection established. Any other value indicates the connection is not established.

#### Throws

#### **Additional Information**

See "External Connection Verification Function" on page 31 for more information.

# Index

## A

Additional Path parameter 27 Auxiliary Library Directories parameter 27

### B

BatchPositionFeed.ssc 12 BatchPriceFeed.ssc 12 BB-conn-estab 47 BB-conn-shutdown 48 BB-conn-ver 48 BBData.ssc 12 BB-data-exchg 49, 55 BBDataHeader.ssc 12 BB-db-utils.monk 11 **BB-funcs.monk** 11 BB-init 50 BB-neg-ack 51 BBOnlineCounterPartyFeed\_Complete.ssc 12 BBOnlineCounterPartyFeed\_Download.ssc 12 BBOnlineCounterPartyFeed\_Short.ssc 12 BBOnlineNewSecurityFeed\_Commodities.ssc 12 BBOnlineNewSecurityFeed\_Equities.ssc 12 BBOnlineNewSecurityFeed\_EquityOptionWarrants .ssc 12 BBOnlineNewSecurityFeed\_GovtsCorpsMunisPfrd s.ssc 12 BBOnlineNewSecurityFeed\_Mortgages.ssc 12 BBOnlineNewSecurityFeed\_Munis.ssc 12 BBOnlineNewSecurityFeed\_Swaps.ssc 12 BBOnlinePositionFeed.ssc 12 BBOnlinePriceFeed.ssc 12 BBOnlineTradeFeed.ssc 12 BBOnlineTradeFeed\_Repos.ssc 12 BBOnlineTradeFeed\_Swaps.ssc 12 BBPacket.ssc 12 BBPayloadWithHeader.ssc 12 BBPollDispatch.tsc 11 BB-poller-init 51 BB-poller-init.monk 11 BB-pos-ack 52 BB-proc-outgoing function 52 BB-shutdown 53 **BB-startup 54** 

BBStatusHeartbeat.ssc 12 Bloomberg e\*Way functions BB-conn-estab 47 BB-conn-shutdown 48 BB-conn-ver 48 BB-data-exchg 49, 55 BB-init 50 BB-neg-ack 51 **BB-poller-init 51** BB-pos-ack 52 **BB-proc-outgoing 52** BB-shutdown 53 **BB-startup 54** tcpip-exchange-BB 55 tcpip-outgoing-BB 56 tcpip-startup-BB 57 tcpip-verify-BB 57 Bloomberg settings 35 Bloomberg.def 10 BloombergPoller 10 BloombergPoller.def 10

## С

CashFeed.ssc 12 checkbatchEOF.tsc 11 communication setup 16 configuration parameters Additional Path 27 Auxiliary Library Directories 27 Down Timeout 18 Exchange Data Interval 17 Exchange Data With External Function 29 External Connection Establishment Function 30 **External Connection Shutdown Function 31 External Connection Verification Function 31** Forward External Errors 16 **Journal File Name 15** Max Failed Messages 16 Max Resends Per Message 15 Monk Environment Initialization File 28 Negative Acknowledgment Function 32 Positive Acknowledgement Function 32 Process Outgoing Message Function 29 Resend Timeout 18 Shutdown Command Notification Function 33 Start Exchange Data Schedule 18 Startup Function 28 Stop Exchange Data Schedule 17 Up Timeout 18 Zero Wait Between Successful Exchanges 18

## D

database name 33 database setup 33 database name 33 database type 33 encrypted password 34 user name 34 database type 33 Down Timeout parameter 18

## E

e\*Way configuration parameters 14 encrypted password 34 event-send-to-egate 43 ewbbpts\_create\_tables-mssql.sql 13 ewbbpts\_create\_tables-oracle.sql 13 ewbbpts\_create\_tables-sybase.sql 13 Exchange Data Interval parameter 17 Exchange Data With External Function parameter 29 External Connection Establishment Function parameter 30 External Connection Shutdown Function parameter 31 External Connection Verification Function parameter 31

## F

Forward External Errors parameter 16 functions BB-conn-estab 47 BB-conn-shutdown 48 BB-conn-ver 48 BB-data-exchg 49, 55 BB-init 50 BB-neg-ack 51 **BB-poller-init 51** BB-pos-ack 52 BB-proc-outgoing 52 BB-shutdown 53 **BB-startup 54** event-send-to-egate 43 get-logical-name 44 send-external-down 44 send-external-up 45 start-schedule 46 stop-schedule 46 tcipip-exchange-BB 55 tcpip-outgoing-BB 56 tcpip-startup-BB 57 tcpip-verify-BB 57

## G

General Settings 15 get-logical-name 44

## I

installation 10 files created 10 UNIX 10

## J

Journal File Name parameter 15

### Μ

Max Failed Messages parameter Max Resends Per Message parameter Monk Configuration Monk Environment Initialization File parameter

### Ν

Negative Acknowledgment Function parameter 32

### 0

OnlineCompletedTransferMessage.ssc 12 OnlineCounterPartyFeed\_Complete.ssc 12 OnlineCounterPartyFeed\_Download.ssc 12 OnlineCounterPartyFeed Short.ssc 12 OnlineNewSecurityFeed.ssc 12 OnlineNewSecurityFeed\_Commodities.ssc 12 OnlineNewSecurityFeed\_Equities.ssc 12 OnlineNewSecurityFeed\_EquityOptionWarrants.ss c 12 OnlineNewSecurityFeed\_GovtsCorpsMunisPfrds.s sc 12 OnlineNewSecurityFeed\_Mortgages.ssc 12 OnlineNewSecurityFeed\_Munis.ssc 12 OnlineNewSecurityFeed\_Swaps.ssc 12 OnlinePositionFeed.ssc 13 OnlinePriceFeed.ssc 13 OnlineTradeFeed.ssc 13 OnlineTradeFeed\_Repos.ssc 13 OnlineTradeFeed\_Swaps.ssc 13

### Р

parameters database name 33 database setup 33 database type 33 encrypted password 34 user name 34 Positive Acknowledgement Function parameter 32 Process Outgoing Message Function parameter 29 putBBbatchdata.dsc 11 putBBdata.dsc 11

## R

Resend Timeout parameter 18

### S

send-external-down 44 send-external-up 45 Shutdown Command Notification Function parameter 33 Start Exchange Data Schedule parameter 18 start-schedule 46 Startup Function parameter 28 stcBBbatchdata-mssql.ssc 13 stcBBbatchdata-oracle.ssc 13 stcBBbatchdata-sybase.ssc 13 stcBBconnect.dsc 11 stcBBconnectprocess.dsc 11 stcBBcreatestatus.dsc 11 stcBBdata-mssql.ssc 13 stcBBdata-oracle.ssc 13 stcBBdata-sybase.ssc 13 stcBBpoll.dsc 11 stcewbbpts.ctl 10 stcRoot.ssc 13 Stop Exchange Data Schedule parameter 17 stop-schedule 46

## Т

tcipip-startup-BB 57 tcpip-exchange-BB 55 tcpip-exchange-BB.monk 11 tcpip-outgoing-BB 56 tcpip-outgoing-BB.monk 11 tcpip-startup-BB.monk 11 tcpip-verify-BB 57 tcpip-verify-BB.monk 11

## U

Up Timeout parameter **18** user name **34** 

## W

WEBeSTP\_Header.ssc 13

## Ζ

Zero Wait Between Successful Exchanges parameter 18